## Pourquoi s'inscrire sur concours-territorial ?

Le site Concours-Territorial est une porte d'entrée qui facilite les inscriptions aux concours et examens professionnels organisés par les Centres de Gestion de la Fonction Publique Territoriale. Toutes les sessions organisées par les CDG y sont en effet référencées. Les informations sont mises à jour régulièrement de manière dynamique.

Il est également l'outil nécessaire à la mise en œuvre des limitations d'inscription définies à l'article L325-30 du code général de la fonction publique et du décret n° 2021-376 du 31 mars 2021, selon lesquelles, lorsque plusieurs Centres de Gestion organisent simultanément un concours permettant l'accès à un emploi d'un même grade, les candidats ne peuvent pas figurer sur plusieurs listes des admis à pa[rticiper, quelles](https://www.legifrance.gouv.fr/loda/article_lc/LEGIARTI000038923813/)  [que soient les modalités d'accès au conco](https://www.legifrance.gouv.fr/loda/article_lc/LEGIARTI000038923813/)urs.

## Comment faire ?

La redirection vers le site est automatique dès que vous cliquez sur le bouton « se pré-inscrire ».

La page d'accueil du site concours-territorial référence tous les concours de la fonction publique territoriale (partie « Je recherche un concours / un examen »).

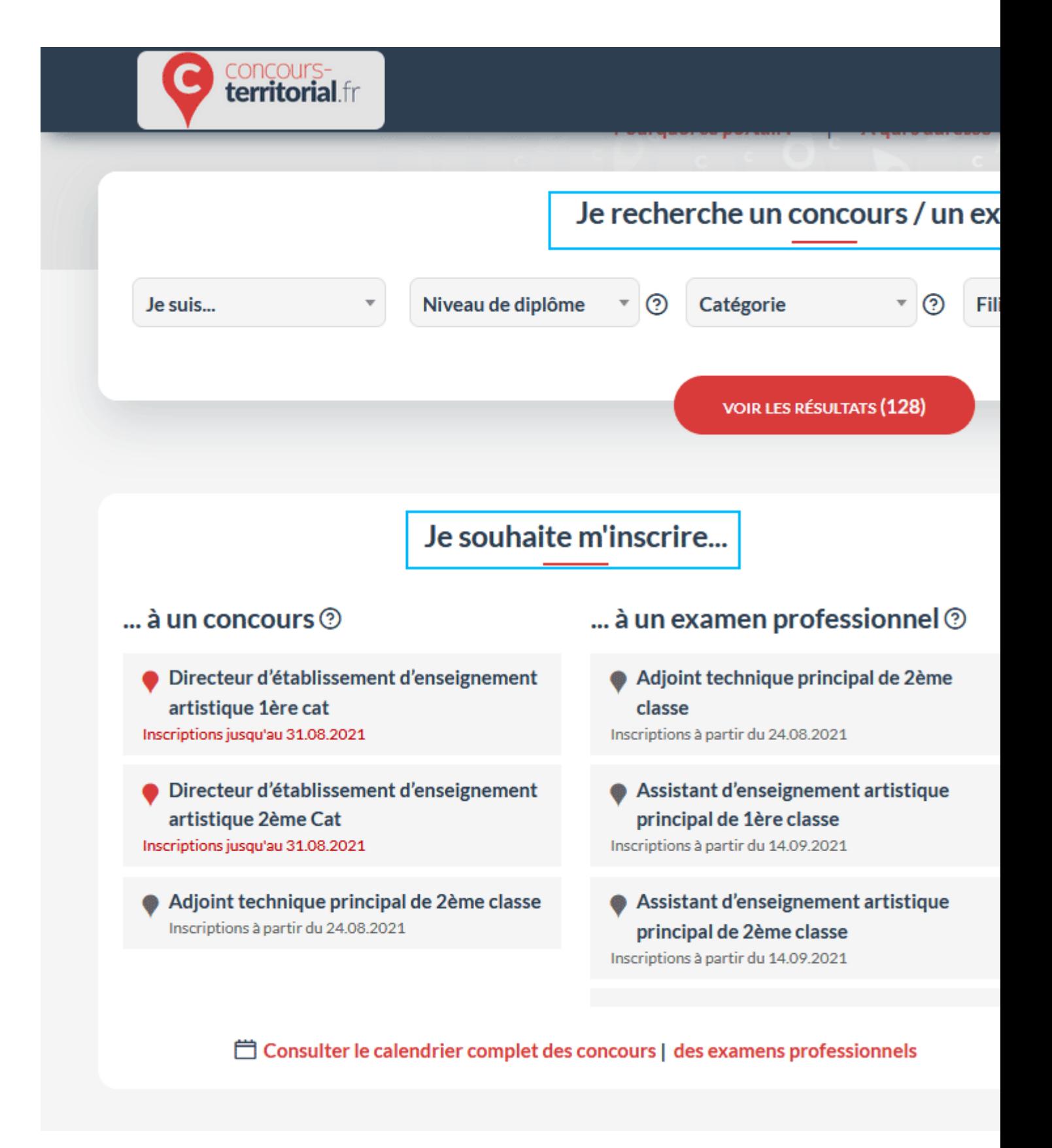

Mais également tous les concours dont l'inscription est en cours.

Vous devez sélectionner le concours pour lequel vous souhaitez faire une pré-inscription, puis le cas échéant choisir la spécialité dans laquelle vous souhaitez passer le concours.

Vous aurez alors accès à une page référençant tous les CDG organisateurs du concours et de la spécialité choisis :

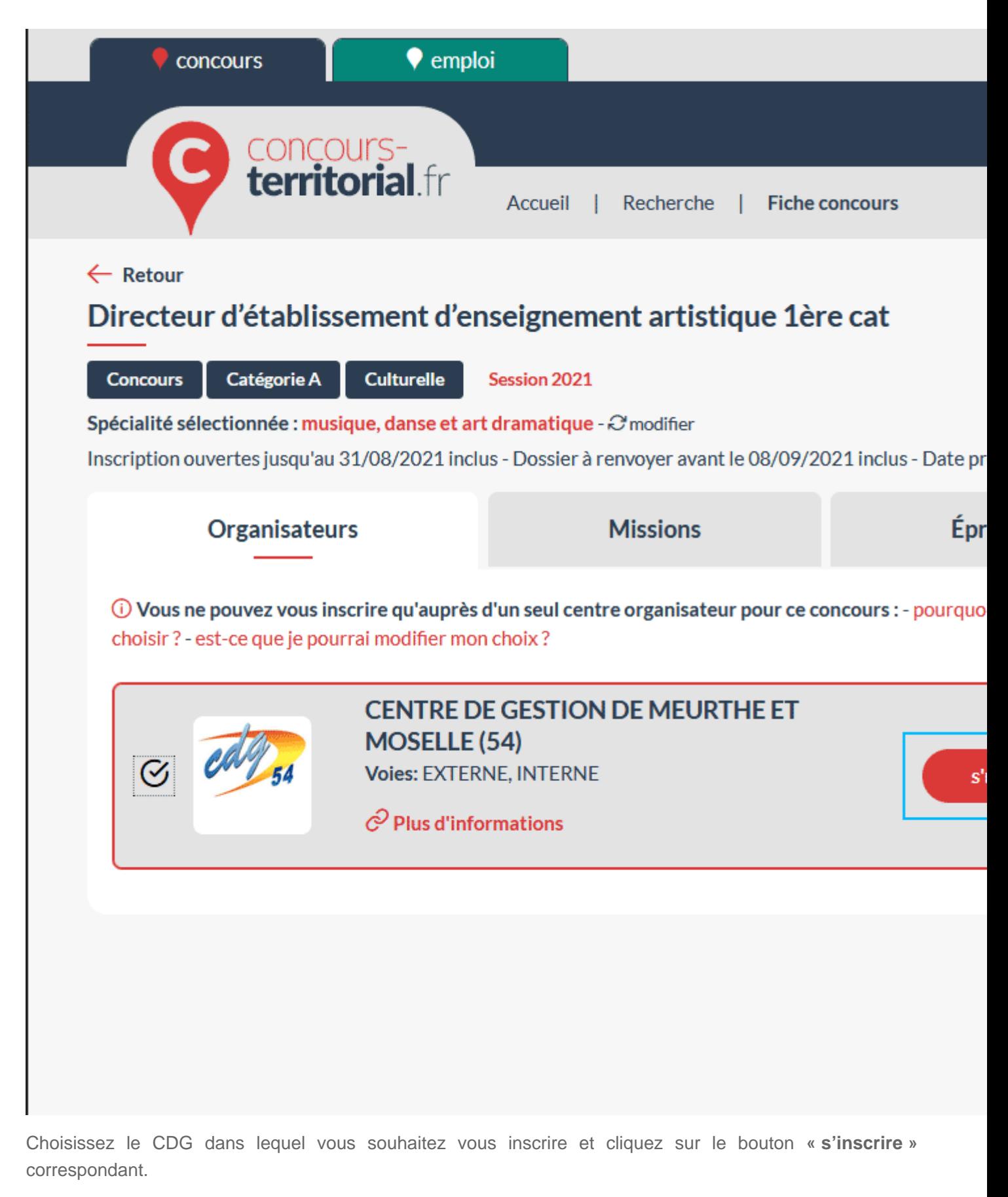

Choisissez ensuite, pour les concours, la voie dans laquelle vous souhaitez vous inscrire (Externe / Interne / 3e Voie).

Puis connectez-vous au portail concours-territorial afin de valider votre choix d'inscription.

Vous pouvez utiliser un compte FranceConnect ou bien créer directement votre propre compte.

Dès que vous serez connecté, vous serez automatiquement redirigé vers la page de pré-inscription du CDG

choisi et vous pourrez compléter vos informations personnelles et finaliser votre inscription.

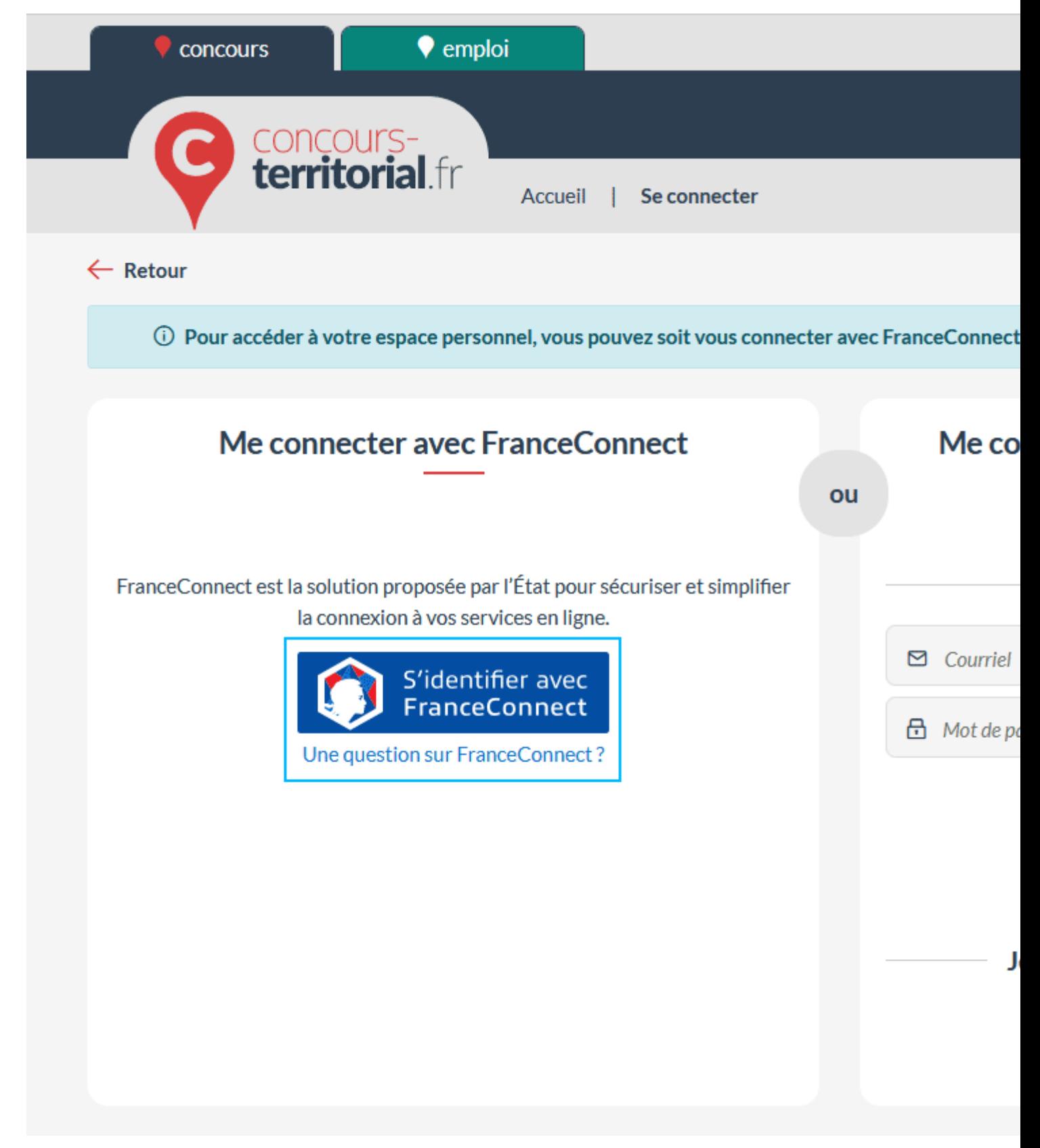

Dès que vous serez connecté, vous serez automatiquement redirigé vers la page de pré-inscription du CDG choisi et vous pourrez compléter vos informations personnelles et finaliser votre inscription.

**IMPORTANT** : vous devrez utiliser votre compte sur le portail concours-territorial pour toutes vos futures inscriptions. Votre espace personnel sur le site concours-territorial contient un rappel de vos informations personnelles ainsi que vos inscriptions en cours ou terminées. Vous pouvez également créer des alertes afin de recevoir une notification par e-mail lors de l'ouverture d'un concours ou d'un examen.

https://www.cdg-aura.fr/menu/inscription-unique